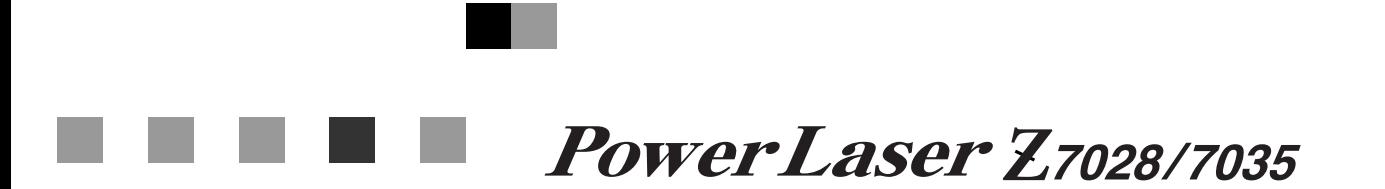

## ハードウェアガイド

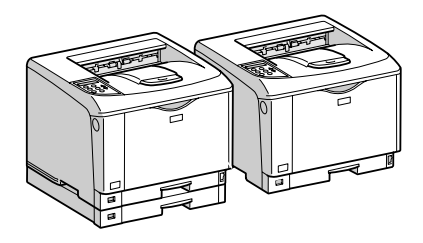

- [各部の名称とはたらき](#page--1-0)
- 2 [オプションを取り付ける](#page--1-0)
- [パソコンとの接続](#page--1-0)
- [インターフェース設定](#page--1-0)
- [用紙のセット](#page--1-0)
- 6 [消耗品の交換](#page--1-0)
- [清掃・調整](#page--1-0)
- 8 [困ったときには](#page--1-0)
- 9 [紙づまりの対処](#page--1-0)
- 10 [付録](#page--1-0)

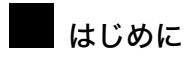

このたびは本製品をお買い上げいただき、ありがとうございます。

この使用説明書は、製品の正しい使い方や使用上の注意について記載してあります。ご使用の前に、この使用説明書を最後までよ くお読みの上、正しくお使いください。また、この使用説明書が必要になったとき、すぐに利用できるように保管してください。

#### n 商標

- AppleTalk、Macintosh、TrueType は、米国および他の国々で登録された Apple Computer, Inc. の登録商標または商標です。
- BMLinkS は、社団法人 ビジネス機械・情報システム産業協会の登録商標です。
- EPSON、ESC/P は、セイコーエプソン株式会社の登録商標です。
- IBM、DOS/V は米国 IBM Corporation の登録商標です。
- Microsoft、Windows、WindowsNT、MS-DOS は、米国 Microsoft Corporation の米国およびその他の国における登録商標です。
- NEC は、日本電気株式会社の登録商標です。
- NetWare は、米国 Novell, Inc. の登録商標です。
- PC-98NX シリーズは、日本電気株式会社の製品です。
- PC-PR201H シリーズは、日本電気株式会社の商標です。
- その他の製品名、名称は各社の商標または登録商標です。
- ・ \*Windows® 95 の製品名は、Microsoft® Windows® 95 です。
- <sup>z</sup> \*Windows® 98 の製品名は、Microsoft® Windows® 98 です。
- <sup>z</sup> \*Windows® Me の製品名は、Microsoft® Windows® Millennium Edition (Windows Me) です。
- <sup>z</sup> \*Windows® 2000 の製品名は以下のとおりです。 Microsoft® Windows® 2000 Professional Microsoft® Windows® 2000 Server Microsoft® Windows® 2000 Advanced Server
- ・ \*Windows<sup>®</sup> XP の製品名は以下のとおりです。
- Microsoft® Windows® XP Home Edition Microsoft® Windows® XP Professional
- ・ \*Windows Server<sup>®</sup> 2003 の製品名は以下のとおりです。 Microsoft® Windows Server® 2003 Standard Edition Microsoft® Windows Server® 2003 Enterprise Edition Microsoft® Windows Server® 2003 Web Edition
- ・ \*Windows Server<sup>®</sup> 2003 R2 の製品名は以下のとおりです。 Microsoft<sup>®</sup> Windows Server<sup>®</sup> 2003 R2 Standard Edition Microsoft® Windows Server® 2003 R2 Enterprise Edition
- <sup>z</sup> \*Windows NT® 4.0 の製品名は以下のとおりです。 Microsoft® Windows NT® Server 4.0 Microsoft® Windows NT® Workstation 4.0

平成書体は、(財)日本規格協会と使用契約を締結し使用しているものです。他のフォントと同様、フォントとして無断複製する ことは禁止されています。

#### n 複製、印刷が禁止されているもの

本機を使って、何を複製、印刷してもよいとは限りません。法律により罰せられることもありますので、ご注意ください。 1.複製、印刷することが禁止されているもの

(見本と書かれているものでも複製、印刷できない場合があります。)

- ・紙幣、貨幣、銀行券、国債証券、地方債券など
- ・日本や外国の郵便切手、印紙

(関係法律)

- ・紙幣類似証券取締法
- ・通貨及証券模造取締法
- ・郵便切手類模造等取締法
- ・印紙等模造取締法
- ・(刑法 第148条 第162条)
- 2.不正に複製、印刷することが禁止されているもの
	-
	- ・外国の紙幣、貨幣、銀行券 ・株券、手形、小切手などの有価証券
	- ・国や地方公共団体などの発行するパスポート、免許証、許可証、身分証明書などの文書または図画
	- ・個人、民間会社などの発行する定期券、回数券、通行券、食券など、権利や事実を証明する文書または図画
	- (関係法律)
		- ・刑法 第149条 第155条 第159条 第162条
- ・外国ニ於テ流通スル貨幣紙幣銀行券証券偽造変造及模造ニ関スル法律 3.著作権法で保護されているもの

著作権法により保護されている著作物(書籍、音楽、絵画、版画、地図、図面、映画および写真など)を複製、印刷するこ とは、個人または家庭内その他これに準ずる限られた範囲内で使用する目的で複製、印刷する場合を除き、禁止されていま す。

# 目次

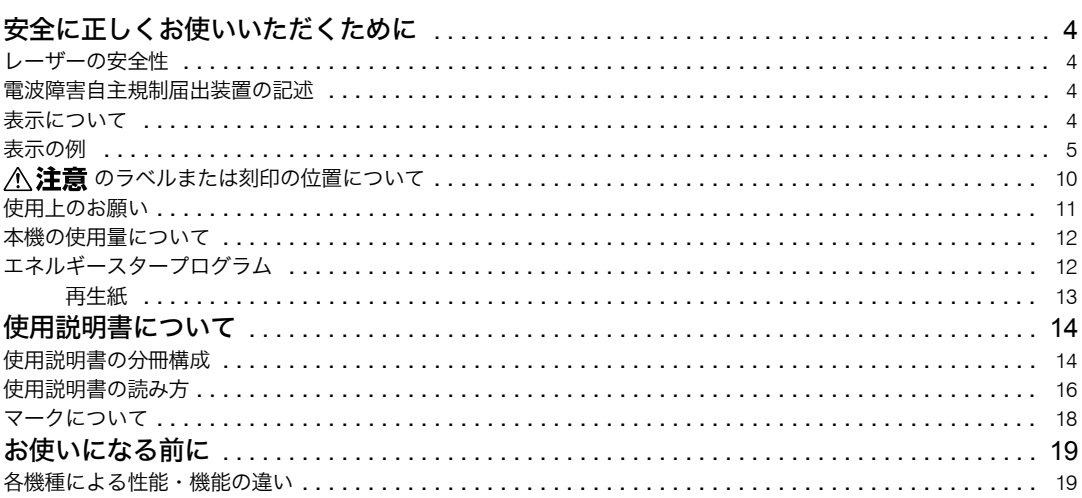

<u> 1989 - Johann Stoff, deutscher Stoffen und der Stoffen und der Stoffen und der Stoffen und der Stoffen und der</u>

#### 1. 各部の名称とはたらき

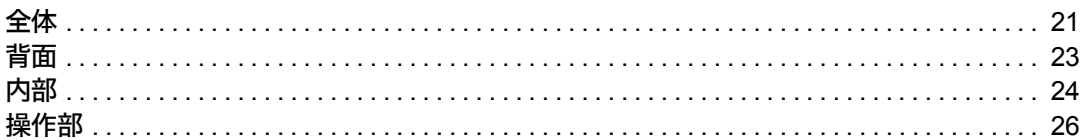

### 2. オプションを取り付ける

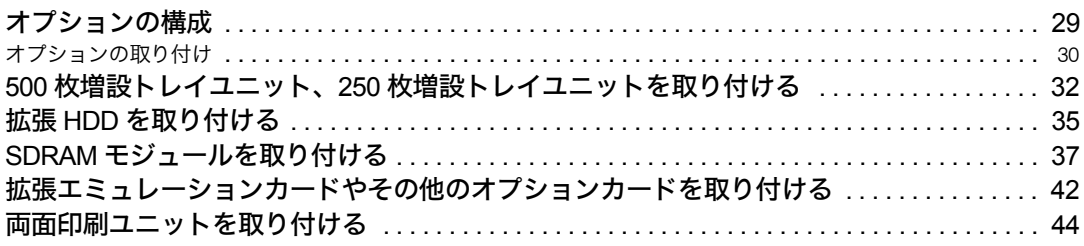

### 3. パソコンとの接続

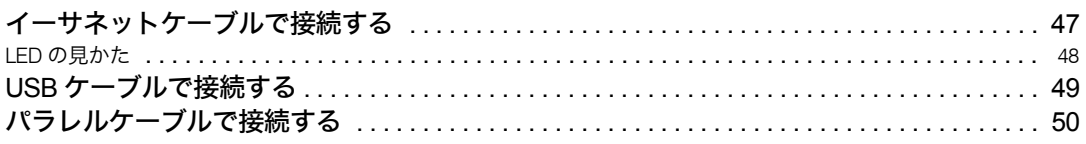

#### 4. インターフェース設定

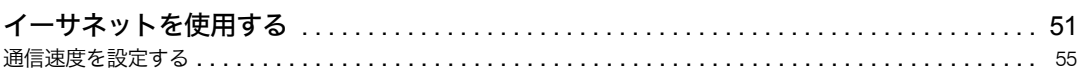

## 5. 用紙のセット

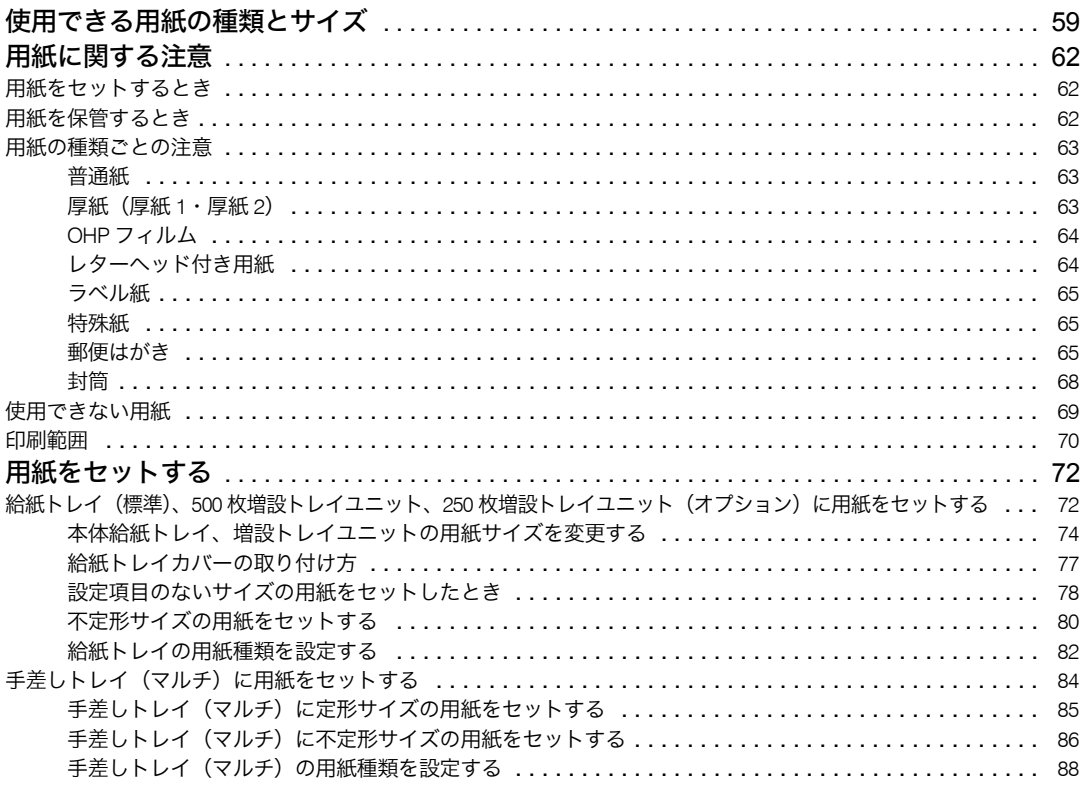

## 6. 消耗品の交換

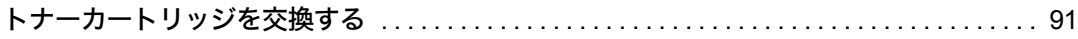

# 7. 清掃 · 調整

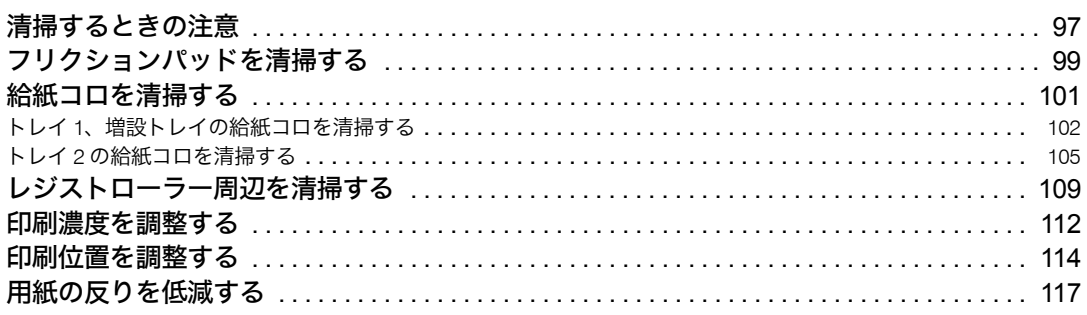

## 8. 困ったときには

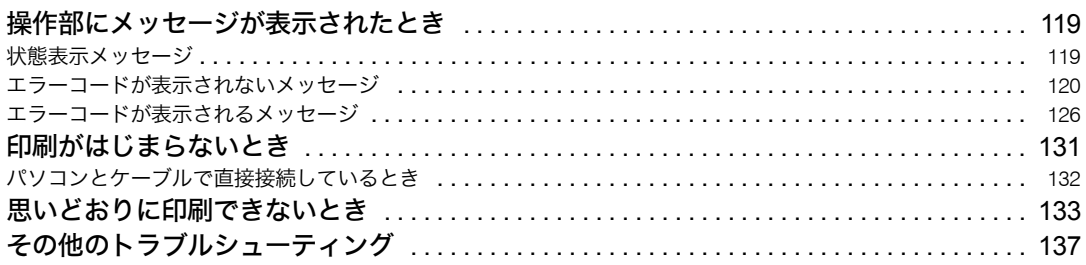

## 9. 紙づまりの対処

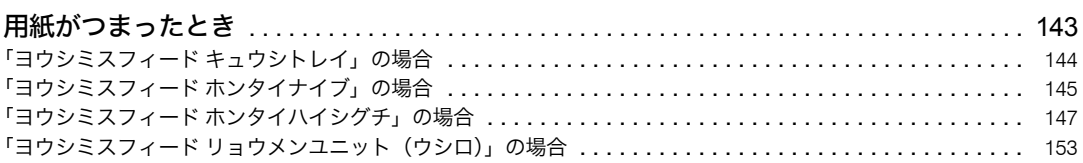

### 10. 付録

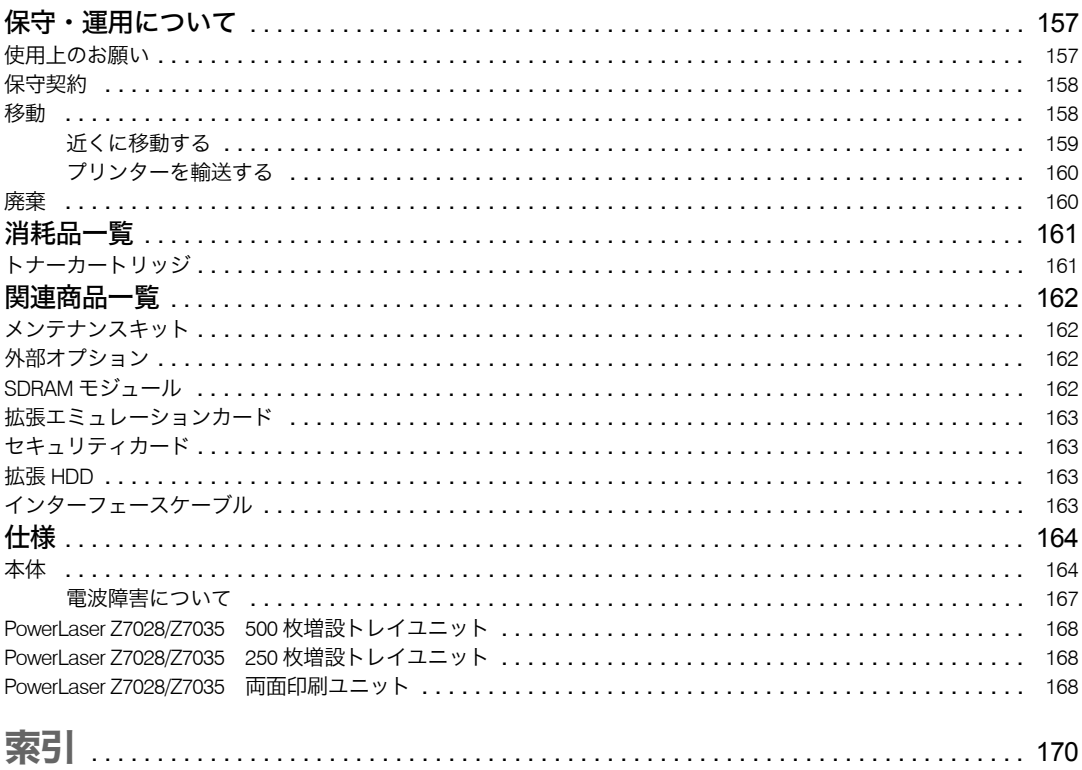

# <span id="page-5-0"></span>安全に正しくお使いいただくために

「安全に正しくお使いいただくために」は、冊子として同梱されています。

### <span id="page-5-1"></span>レーザーの安全性

この装置は、JIS C6802(IEC60825-1)「レーザー製品の安全基準」に基づく"クラス 1 レー ザー製品"に該当します。すなわち PowerLaser Z7028/Z7035 は、危険なレーザー光を出さ ないレーザー製品のクラスに属しています。これを実現するため、本装置では、レーザー 光が人体に届かないようにする(つまり、クラス | の限度内におさまるようにする)ために 必要な保護筐体、インターロック、および走査保護がそなえられています。

工具の使用を必要とする各種の機械カバーの脱着、交換は訓練を受けた保守担当員のみが 行います。操作員によるレーザーの調節はありません。

### <span id="page-5-2"></span>電波障害自主規制届出装置の記述

この装置は、情報処理装置等電波障害自主規制協議会 (VCCI) の基準に基づくクラス B 情報 技術装置です。この装置は、家庭環境で使用することを目的としていますが、この装置が ラジオやテレビジョン受信機に近接して使用されると、受信障害を引き起こすことがあり ます。

取扱説明書に従って正しい取り扱いをしてください。

### <span id="page-5-3"></span>表示について

本書および製品への表示では、製品を安全に正しくお使いいただき、あなたや他の人々へ の危害や財産への損害を未然に防止するために、いろいろな表示をしています。その表示 と意味は次のようになっています。

#### △危険

この表示を無視して、誤った取り扱いをすると、人が死亡または重傷を負う可能性が想定される内 容を示しています。

#### **<注意**

この表示を無視して、誤った取り扱いをすると、人が傷害を負う可能性が想定される内容および物 的損害のみの発生が想定される内容を示しています。

# <span id="page-6-0"></span>表示の例

安全表示の例です。

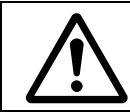

記号は注意を促す内容があることを告げるものです。

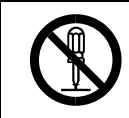

記号は禁止の行為であることを告げるものです。 の中に具体的な禁止内容が描かれています。 (左図の場合は、" 分解禁止 " を表します)

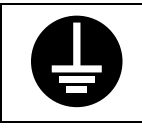

●記号は行為を強制したり指示する内容を告げるものです。 の中に具体的な指示内容が描かれています。 (左図の場合は、" アース線を必ず接続すること " を表します) 本機を安全にお使いいただくために以下の内容をお守りください。

**八危険** 

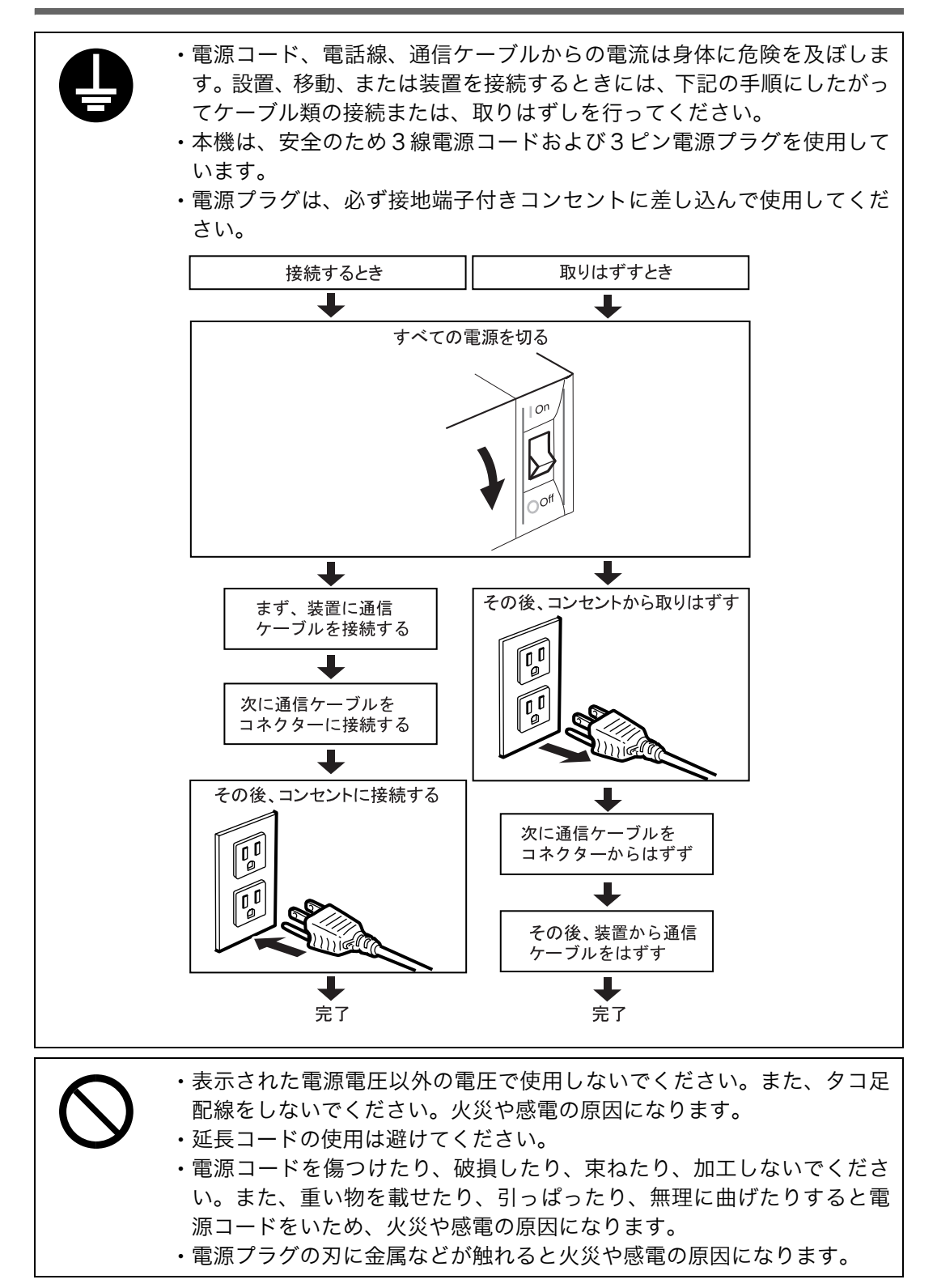

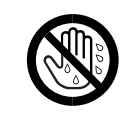

<sup>z</sup> 濡れた手で電源プラグを抜き差ししないでください。感電の原因になり ます。

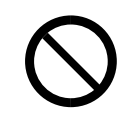

<sup>z</sup> コンピュータの構成に電話ケーブル接続、通信ケーブル接続、テレビの アンテナ接続が含まれている場合、付近に雷が発生しているときは、そ れらのケーブルに触れないようにしてください。

<sup>z</sup> 電源プラグは、正しく接地された3ピンのコンセントに確実に差し込ん でください。

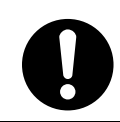

<sup>z</sup> 機械は電源コンセントにできるだけ近い位置に設置し、異常時に電源プ ラグを容易に外せるようにしてください。

- <sup>z</sup> 本書で指定している部分以外のカバーやねじは外さないでください。機 械内部には電圧の高い部分やレーザー光源があり、感電や失明の原因に なります。機械内部の点検・調整・修理はサービス実施店、または弊社 サービス技術員に依頼してください。
- <sup>z</sup> この機械を改造しないでください。火災や感電の原因になります。また、 レーザー放射により失明の恐れがあります。
- <sup>z</sup> 万一、煙が出ている、へんなにおいがするなどの異常状態が見られる場 合は、すぐに電源スイッチを切り、その後必ず電源プラグをコンセント から抜いてください。火災や感電の原因になります。そしてサービス実 施店、または弊社サービス技術員に連絡してください。機械が故障した り不具合のまま使用し続けないでください。
	- <sup>z</sup> 万一、金属、水、液体などの異物が機械内部に入った場合は、まず電源 スイッチを切り、電源プラグをコンセントから抜いてサービス実施店、ま たは弊社サービス技術員に連絡してください。そのまま使用すると火災 や感電の原因になります。

<sup>z</sup> 機械の近くまたは内部で可燃性のスプレーや引火性溶剤などを使用しな いでください。引火による火災や感電の原因になります。

<sup>z</sup> この機械の上に、花瓶、植木鉢、コップ、水などの入った容器または金 属物を置かないでください。こぼれたり、中に入った場合、火災や感電 の原因になります。

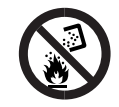

<sup>z</sup> トナー(使用済みトナーを含む)または、トナーの入った容器を火中に 投入しないでください。トナー粉がはねて、やけどの原因になります。使 用済みのトナーカートリッジは、トナー粉が飛び散らないように袋に入 れて保管してください。保管したトナーカートリッジは、弊社ビジネス パートナー、製品販売店、弊社営業担当員または弊社サービス技術員へ お渡しいただき、当社の回収・リサイクル活動にご協力ください。なお、 お客様で処理をされる場合は、一般のプラスチック廃棄物と同様に処理 してください。

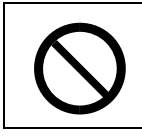

<sup>z</sup> トナー(使用済みトナーを含む)または、トナーの入った容器は、火気 のある場所に保管しないでください。引火して、やけどや火災の原因に なります。

本機を安全にお使いいただくために以下の内容をお守りください。

#### △注意

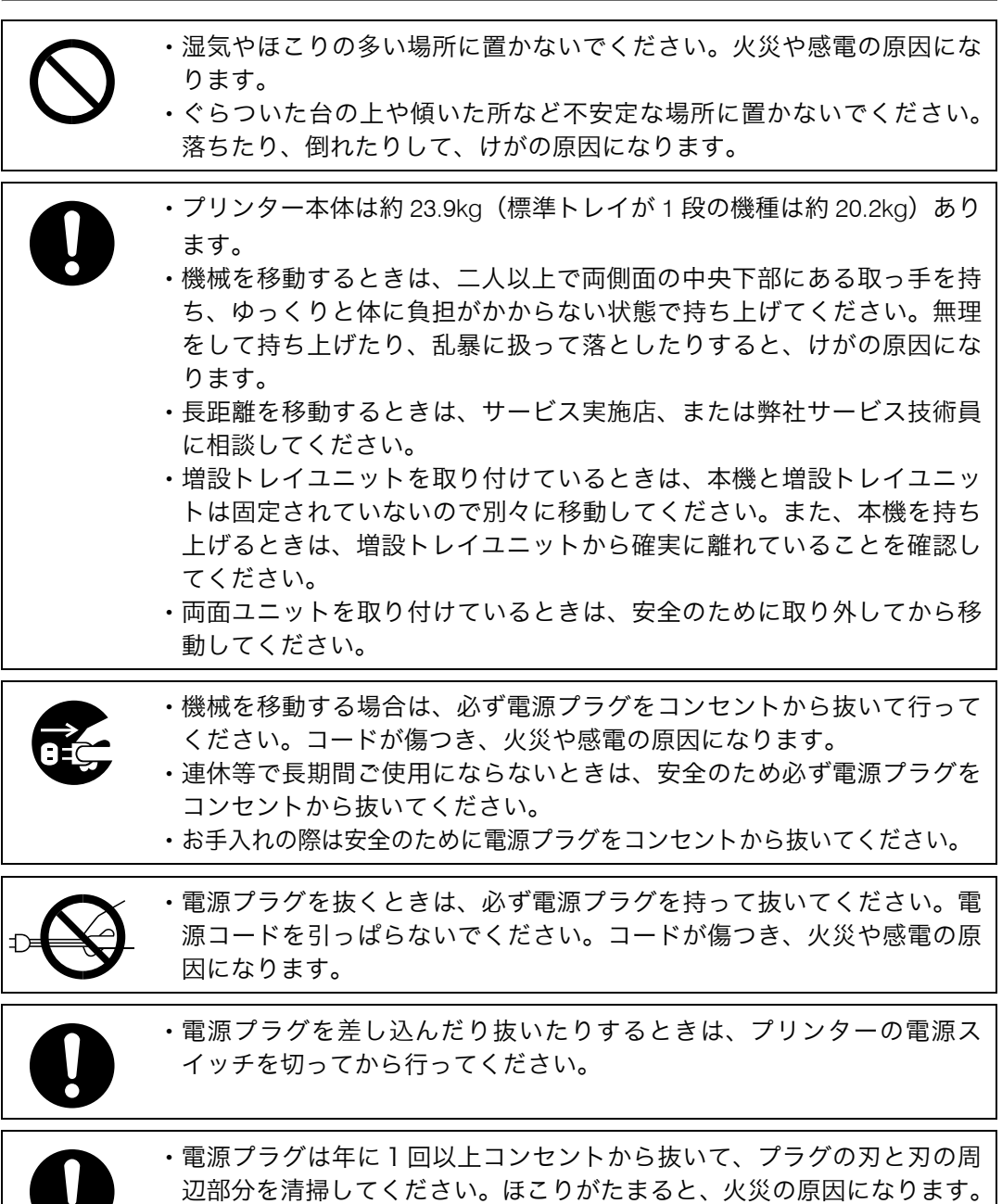

 $\bullet$  .

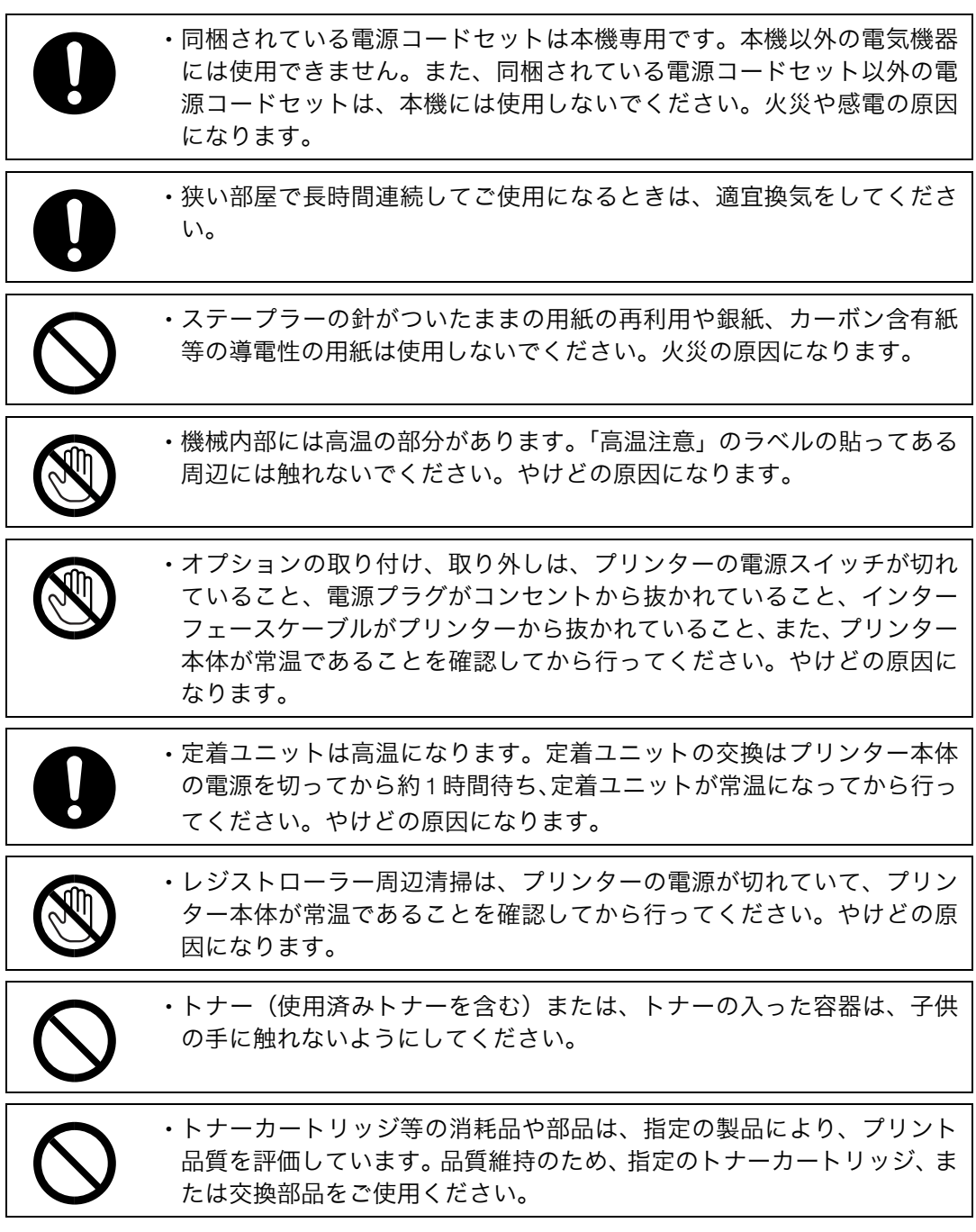

# △注意 のラベルまたは刻印の位置について

本機には、下記に示す位置に安全にお使いいただくための、<
へ
注意ラベルまたは刻印があ ります。表示にしたがって安全にお使いください。

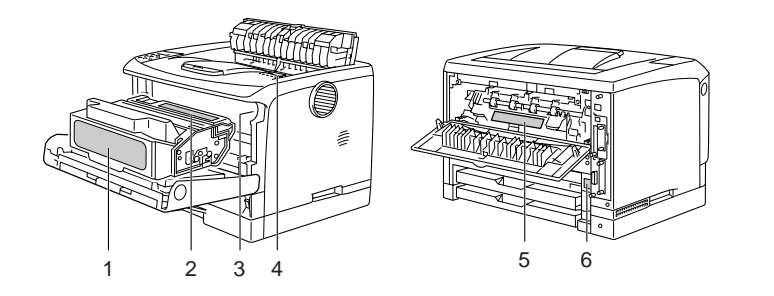

1) トナーの操作注意

┃ ◯◯ トナー(使用済みトナーを含む)または、トナーの入った容器は、子供の手に触れないようにしてください。

トナー(使用済みトナーを含む)または、トナーの入った容器は、子供の手に触れな いようにしてください。

AUA004S

2) トナーの火中投棄警告

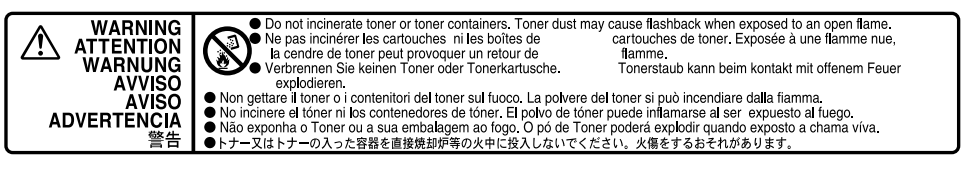

トナー又はトナーの入った容器を直接焼却炉等の火中に投入しないでください。火傷 をするおそれがあります。

3) 定着ユニットの高温注意(トナーカートリッジと定着ユニットの間にある遮へい板に 貼られています)

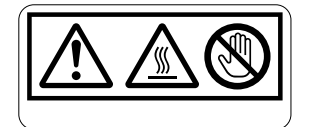

(機械内部には)高温の部分があります。このラベルが貼ってある周辺には触れないで ください。やけど(けが)の原因になります。

4) 定着ユニットの高温注意 ( 本体排紙口カバーを開けたところから見える定着ユニット に貼られてます )

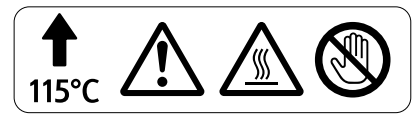

(機械内部には)高温の部分があります。このラベルが貼ってある周辺には触れないで ください。やけど(けが)の原因になります。

5) 定着ユニットの高温注意

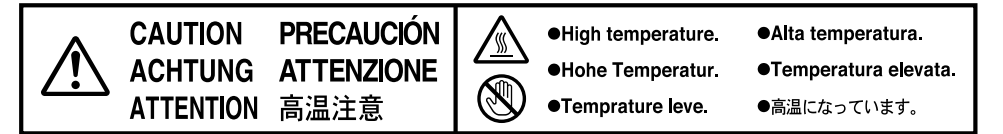

(機械内部には)高温の部分があります。このラベルが貼ってある周辺には触れないで ください。やけど(けが)の原因になります。

6) 本体移動時の重量注意

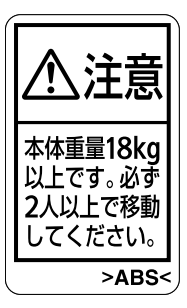

プリンター本体は 18kg 以上あります。機械を移動するときは、2 人以上で両側面の中 央下部にある取っ手を持ちゆっくりと体に負担がかからない状態で持ち上げてくださ い。無理をして持ち上げたり、乱暴に扱って落としたりすると、けがの原因になります。

## <span id="page-12-0"></span>使用上のお願い

<sup>z</sup> 温度や湿度が以下の図で示す範囲に収まる場所に設置してご使用ください。

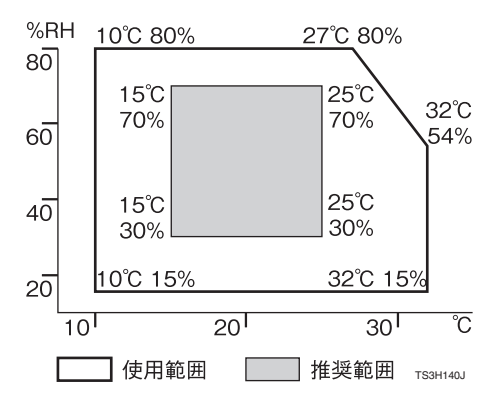

- <sup>z</sup> 寒い所から暖かい所に移動させたり、温度変化の激しい場所に設置すると、機械内部に 結露が生じることがあります。結露が生じた場合は、1時間以上放置して環境になじま せてからご使用ください。
- <sup>z</sup> プリンター内部の温度が上昇すると、故障の原因になります。物を置いたり、立て掛け たりして排気口や給気口をふさがないようにしてください。
- <sup>z</sup> 前カバーを開けたままにしないでください。
- <sup>z</sup> 印刷中に前カバーや手差しトレイ(マルチ)を開けたり、プリンターを移動したりしな いでください。
- <sup>z</sup> 印刷中は給紙トレイを引き出さないでください。印刷が停止し、用紙がつまります。
- <sup>z</sup> クリップなどの異物がプリンターの中に入らないようにしてください。
- <sup>z</sup> 印刷中に電源を切ったり、電源ケーブルを抜かないでください。
- <sup>z</sup> 印刷中にプリンターの上で紙を揃えるなど外的ショックを与えないでください。
- <sup>z</sup> 電源を入れたままで 500 枚増設トレイユニットを取り外さないでください。故障の原因 になります。
- <sup>z</sup> 日本国外へ移動された場合は、保守サービスの責任を負いかねますのでご了承ください。

## <span id="page-13-0"></span>本機の使用量について

本機の使用量は次のように想定されております。

- <sup>z</sup> 1 日の使用時間 : 8 時間
- <sup>z</sup> 1ヶ月の使用時間 : 176 時間
- <sup>z</sup> 1ヶ月あたりの印刷枚数 (A4 片面換算 ) : 4,000 枚 (Z7035)/3,000 枚 (Z7028)

これよりも多くご使用される場合、機械的消耗による印字品質の低下が発生することがあ ります。これを防止するためには機械部品の一部に交換が必要になる場合があります。詳 しくは保守サービス員、保守サービス会社、またはお買い上げの販売店にご相談ください。

# <span id="page-13-1"></span>エネルギースタープログラム

#### エネルギースタープログラム対応について説明します。

国際エネルギースタープログラム

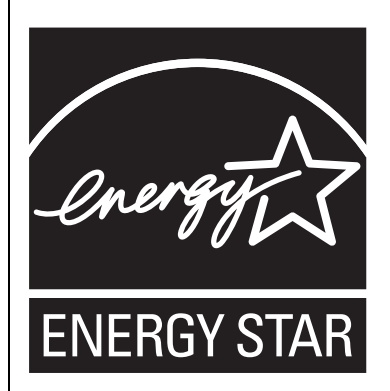

国際エネルギースタープログラムは、コンピューターをはじめとしたオフィス機器の省エネルギー 化推進のための国際的なプログラムです。このプログラムは、エネルギー消費を効率的に抑えるた めの機能を備えた製品の開発、普及の促進を目的としたもので、事業者の自主判断により参加する ことができる任意制度となっています。対象となる製品はコンピューター、ディスプレイ、プリン ター、ファクシミリ、複写機、スキャナー、複合機のオフィス機器で、それぞれの基準ならびに マークは参加各国の間で統一されています。

#### ◆ 低電力機能

- <sup>z</sup> 本機には、低電力機能として「省エネモード」が搭載されています。一定時間本機を 操作しない時間が続いたとき、自動的に電力の消費量が低く抑えられます。省エネモー ドは、パソコンから印刷の指示をするか、操作部のキーを押すと解除されます。
- <sup>z</sup> 省エネモードへの移行時間は、システム設定メニューで変更します。システム設定の 変更のしかたは、『ソフトウェアガイド』「システム設定メニュー」を参照してください。

#### ◆ 機能の仕様

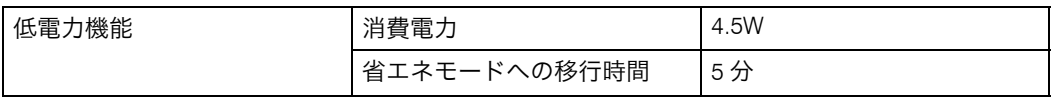

#### <span id="page-14-0"></span>再生紙

エネルギースタープログラムでは、環境に与える負荷の少ない再生紙の使用をお勧めして います。推奨紙などは、弊社ビジネスパートナー、製品販売店、弊社営業担当員または弊 社サービス技術員にご相談ください。

# <span id="page-15-0"></span>使用説明書について

本機を使用するためにお読みいただく使用説明書と内容は以下のとおりです。

### <span id="page-15-1"></span>使用説明書の分冊構成

お使いになる目的に応じて、必要な使用説明書をお読みください。

♦ 安全に正しくお使いいただくために

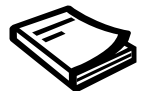

製品を安全に正しくお使いいただき、あなたや他の人々への危害や財産への損害を未然 に防止するための安全上の注意事項が記述されています。 製品を操作する前には、必ずお読みいただくとともに必要に応じ本書を参照できるよう 保管しておいてください。

◆ かんたんセットアップ

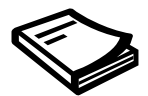

本機に同梱されています。プリンターを梱包箱から取り出し、パソコンと接続、プリン タードライバーをインストールするまでの手順を説明しています。 オプションを購入された方は、本書の「オプションを取り付ける」もあわせてお読みく ださい。

クイックガイド

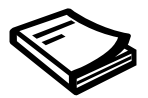

本機に同梱されています。困ったときの対処方法や、消耗品の交換などについて説明し ています。困ったときにすばやく対処できるよう、プリンターの近くに常備しておいて ください。

◆ ハードウェアガイド (本書)

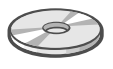

オプションの接続方法や用紙に関する情報、消耗品の交換手順、印刷がはじまらないと き・思いどおりに印刷できないときの解決方法、紙づまりの処置など、本機を使用する 上で重要な情報がまとめられています。必要に応じてご活用ください。

ソフトウェアガイド

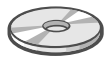

プリンタードライバーのインストール手順や設定方法を説明しています。使用している パソコンに対応する部分をお読みください。

◆ 管理者の方へ

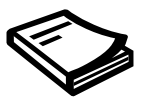

本機に同梱されています。管理者の方への補足情報です。管理者が閲覧および保管して ください。

# <span id="page-17-0"></span>使用説明書の読み方

同梱の使用説明書の記載内容は以下のとおりです。 目的に合わせて各分冊の説明をお読みください。

○:必ずお読みください。

△:必要に応じてお読みください。

#### かんたんセットアップ

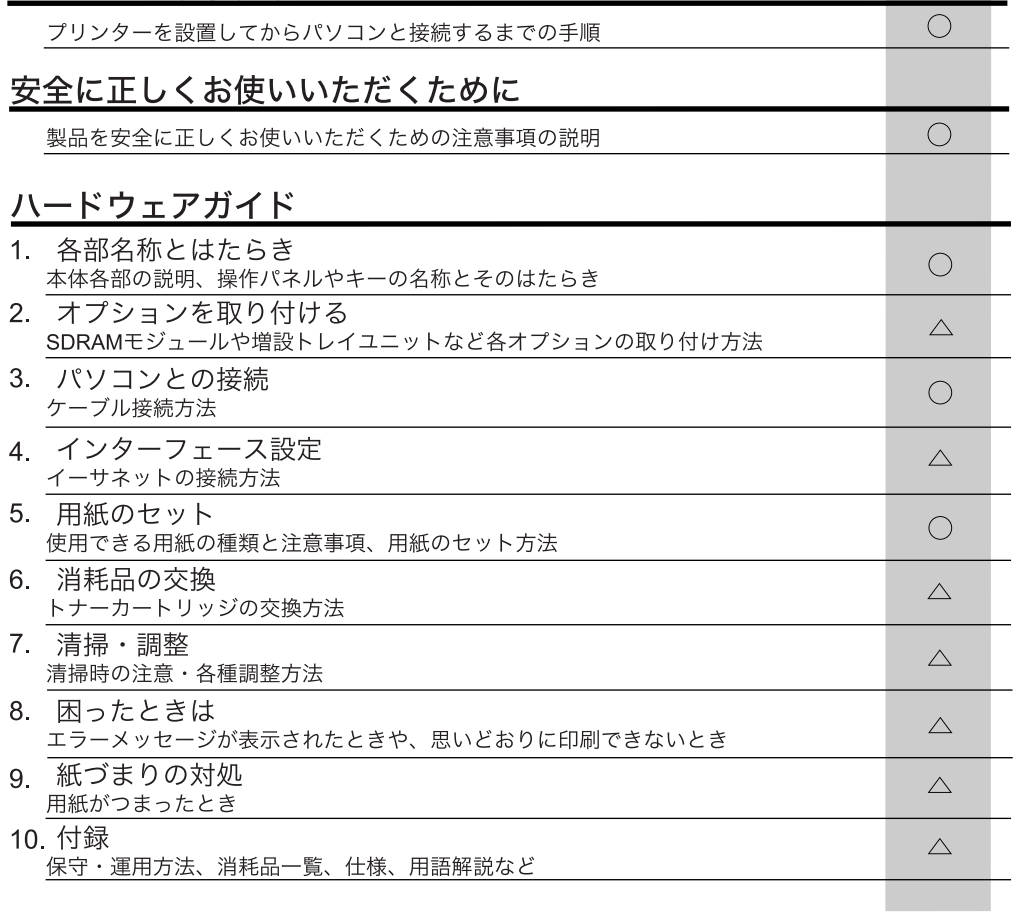

#### ソフトウェアガイド

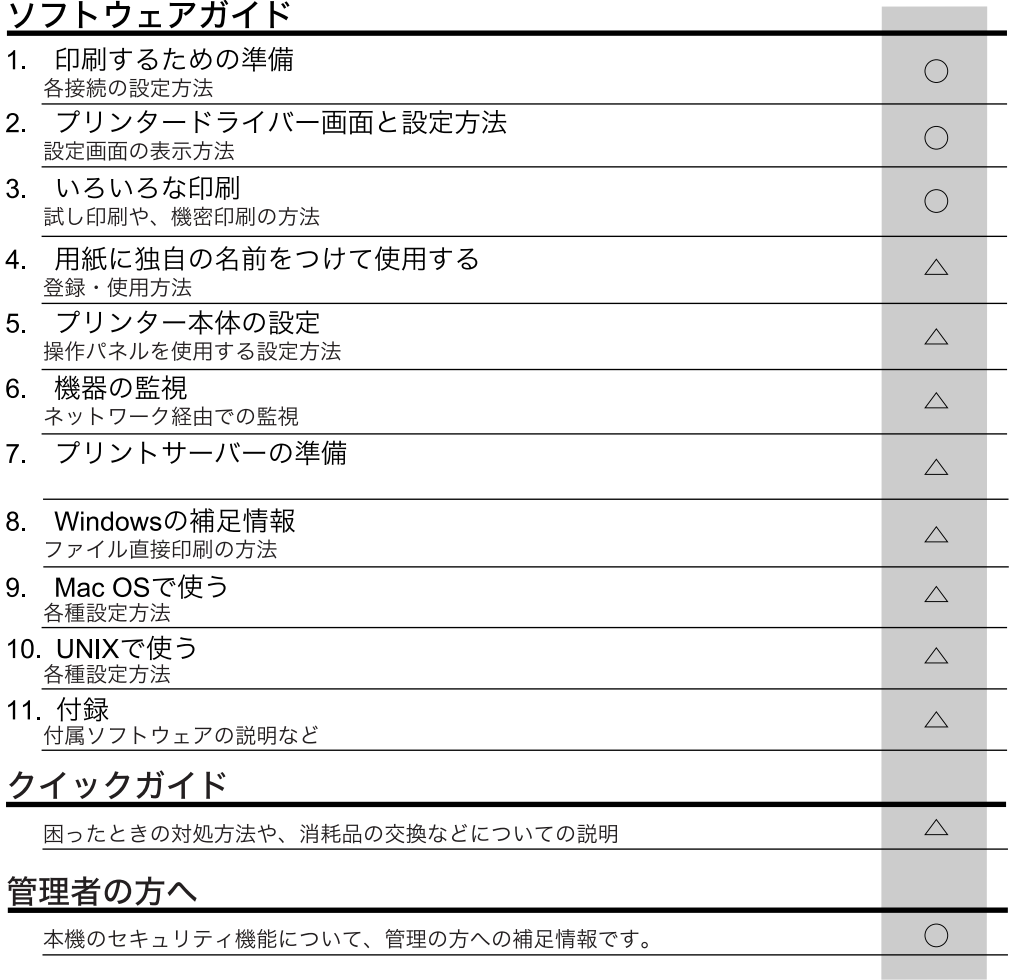

## <span id="page-19-0"></span>マークについて

本書で使われているマークには次のような意味があります。

#### **八危険**

※安全上のご注意についての説明です。

この表示を無視して、誤った取り扱いをすると、人が死亡または重傷を負う可能性が想定 される内容を示しています。

冒頭にまとめて記載していますので、必ずお読みください。

#### 八注意

※安全上のご注意についての説明です。 この表示を無視して、誤った取り扱いをすると、人が傷害を負う可能性が想定される内容 および物的損害のみの発生が想定される内容を示しています。 冒頭にまとめて記載していますので、必ずお読みください。

#### ☆重要

機能をご利用になるときに留意していただきたい項目を記載しています。紙づまり、原稿 破損、データ消失などの原因になる項目も記載していますので、必ずお読みください。

4 補足

機能についての補足項目、操作を誤ったときの対処方法などを記載しています。

#### 日参照

説明、手順の中で、ほかの記載を参照していただきたい項目の参照先を示しています。 各タイトルの一番最後に記載しています。

#### $\lceil$   $\rceil$

キーとボタンの名称を示します。

『 』

本書以外の分冊名称を示します。

# <span id="page-20-0"></span>お使いになる前に

各機種で設置・設定が可能な装備・機能について説明します。 本書の説明は、PowerLaser Z7035 を対象に記載しています。

#### 少補足

- <sup>z</sup> 本書では、各機種を以下のように記載しています。
	- PowerLaser Z7035 → Z7035 または、標準トレイが2段の機種
	- PowerLaser Z7028 → Z7028 または、標準トレイが 1 段の機種

# <span id="page-20-1"></span>各機種による性能・機能の違い

機種ごとのおもな性能 / 機能の差異、オプション構成の差異は以下の表のとおりです。詳 細については、「仕様」を参照してください。

<sup>z</sup> 性能

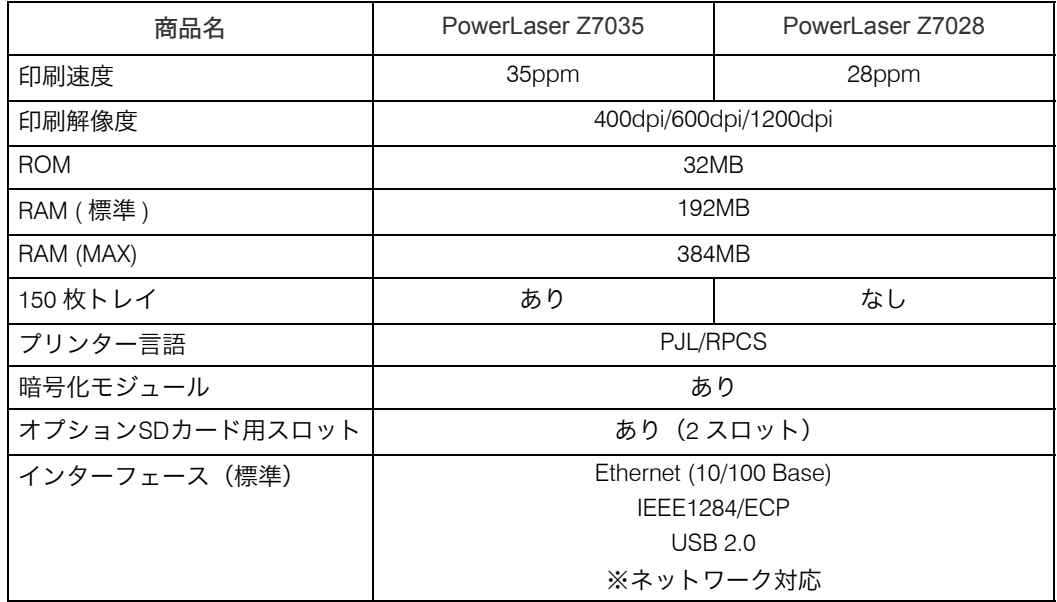

日参照

• P.164 [「仕様」](#page--1-37)